## Banc d'Essai : DOREMI

## **Le Fameux Editeur de Musique de Roger Barbier**

Il s'agit de l'adaptation du logiciel SOLFÈGE de J. Y. Brun, publié dans Théoric N°33. DORÉMI s'adresse aux débutants dans l'étude du solfège, avec une présentation différente et l'adjonction de quelques fonctions. Le kit DORÉMI, que vous trouverez dans la disquette trimestrielle au format PC de mars 2002, comporte 12 fichiers : DOREMI.BAS, C5-SOLF.BIN, CONST.BIN et CARAC.BIN ainsi que les exemples «PETIT CHASSEUR» (4 fichiers PETIT-C\*.\*) et CARILLON (4 fichiers CARILLO\*.\*) .

**Voici la présentation qu'en fait Roger Barbier et quelques explications sur l'utilisation de DORÉMI :** «Théoric a publié dans son n°33 un excellent logiciel de J.Y.Brun : SOLFÈGE, qui est peut-être le seul programme de musique pour Oric doté d'un éditeur graphique.

DORÉMI n'est qu'une adaptation de ce programme afin de permettre aux débutants d'éditer, de jouer, de stocker et de reprendre l'édition des courts exercices que l'on trouve dans les méthodes habituelles, ce qui permet de mieux assimiler les règles du solfège. L'organisation générale et une grande partie du programme et des fichiers de DORÉMI est donc issue de SOLFÈGE, dont je remercie l'auteur.

La présentation de trois portées sur une page unique, les lignes d'aide, le triolet, l'édition plus facile, la sauvegarde de la partition et la reprise de l'édition sont les changements principaux apportés au programme d'origine. En outre, la routine de gestion du son mise en langage machine donne une meilleure régularité au tempo. Tel quel, DORÉMI doit pouvoir aider les tout-débutants en musique a mieux assimiler les rudiments du solfège. *(NDLR : à notre avis, Roger est bien trop modeste, car son apport est crutial.)*

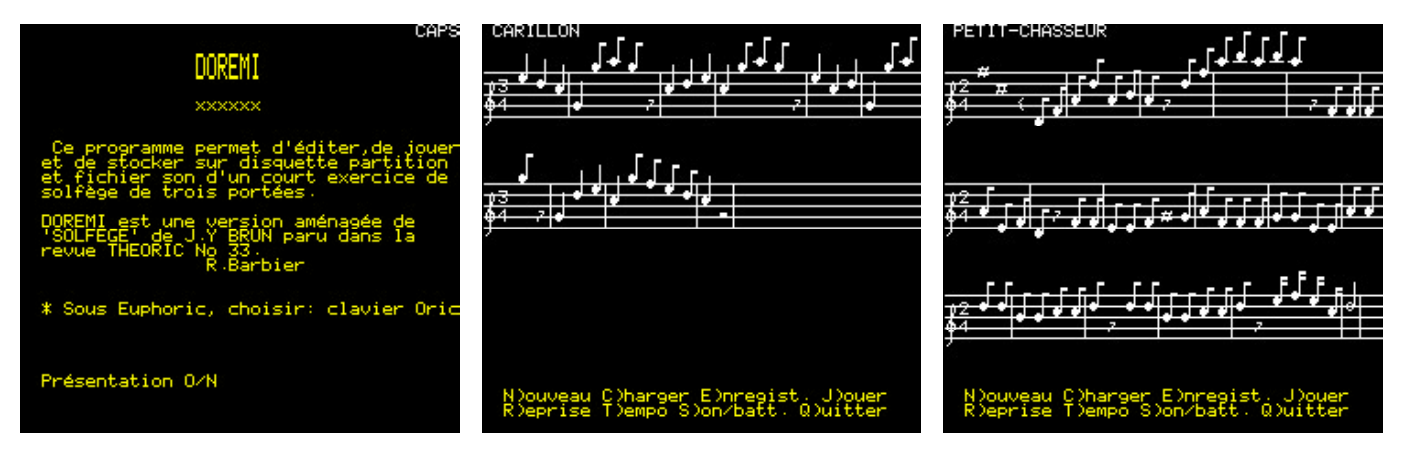

- Pour placer un signe, mettre le curseur sur la ligne au l'interligne par les flèches  $\uparrow$  ou  $\downarrow$  et presser la touche indiquée dans l'aide qui peut défiler par appuis répétés sur ? ou /.

- Pour effacer la dernière note : DEL.

- Liaison : entrer L après la note liée à la suivante.
- Triolet : entrer 3 avant la première note du triolet.
- Répétition : entrer A pour écrire le signe début et Z pour celui de fin de la section à répéter.

- L'armature (altération permanentes) est modifiable au début de chaque mesure. Entrer Q, puis les altérations et terminer par Q.

- Le premier temps peut être battu ou silencieux.

- ESC retourne au menu pour régler le tempo et le niveau, jouer l'exercice, reprendre l'écriture, lire et sauver sur disque. Quatre fichiers sont créés avec le nom de la page suivi de 1, 2, 3 ou 4 pour chaque exercice enregistré.»